1. Find the RAM and storage available in a computer or device

## Applications→ System Tools→Setting→ All setting window opens → then click Details

## In server details:

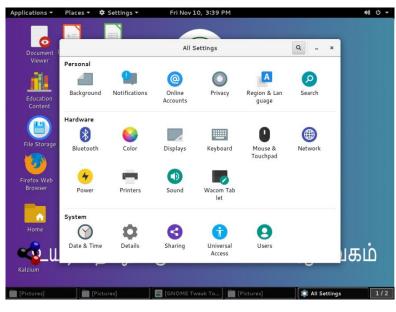

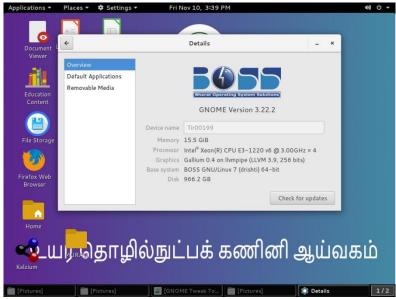

## In client details:

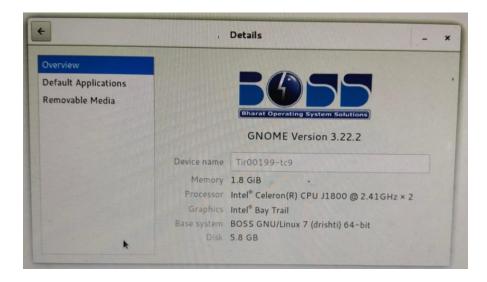

2. Find the storage and RAM used by a specific App and learn how the performance of the App and computer are affected by these.

## **How to Access Terminal?**

In Top bar click **Application** dropdown→ System Tools→ Terminal

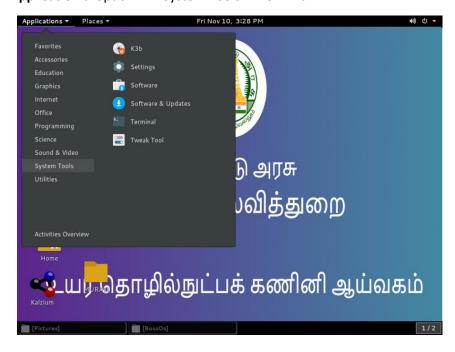

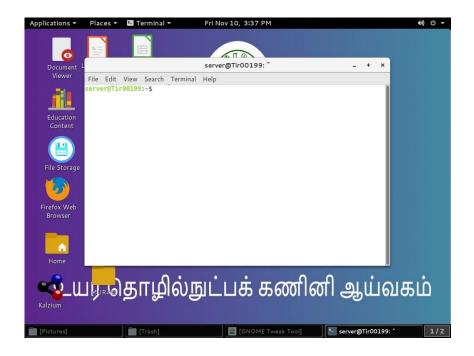

In terminal enter the command **top** is used to displays running processes and the system's resource usage.

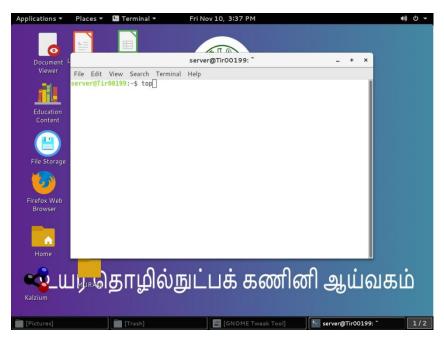

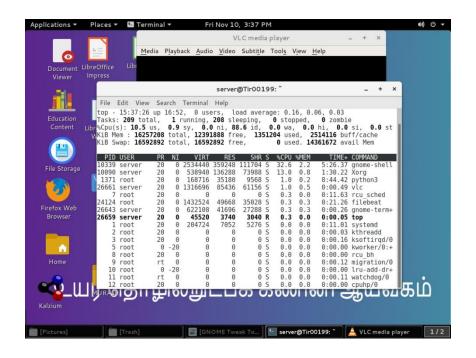